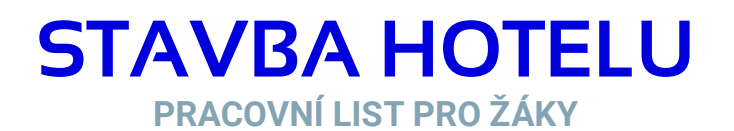

### **CÍL HODINY:**

V této hodině najdeme vhodnou lokalitu pro stavbu nového hotelu. Při plánování jakékoliv stavby je nutné zohlednit různé nejen geografické lokalizační faktory.

Nový hotel by měl být v okrese Blansko.

Vyplňuj části, které jsou v modrém rámečku, označené např. slovem DOPLŇ, ÚLOHA, OTÁZKA.

#### **OTÁZKA 1:**

**Jaké lokalizační faktory budeš muset zohlednit při výběru vhodné lokality pro stavbu hotelu? ODPOVĚĎ:** 

# **ÚVODNÍ TEXT K ÚLOZE:**

Investor chce postavit v okrese Blansko nový hotel, který by se nacházel v turisticky atraktivní oblasti poblíž lesa nebo v blízkosti rybníka.

Také si přeje, aby hotel byl na teplém svahu, nebyly problémy s povolením stavby v chráněném území. Je také nutné, aby lokalita nebyla ohrožena povodněmi. Každá stavba musí stát na vhodném geologickém podloží.

Tvým úkolem bude v okrese vytipovat několik lokalit na základě různých faktorů.

## **KROK 1: VÝBĚR LOKALIT PODLE RŮZNÝCH FAKTORŮ**

**1.** Otevřeme si Mapa.

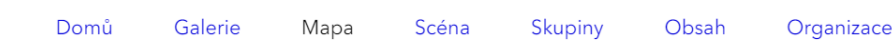

- **2.** Uložíme si mapu.
	- o **Uložit** → **Uložit jako**
	- o Novou mapu pojmenuje **Hotel** (*vaše iniciály* např. "HotelHS")
	- o Klíčová slova: hotel, třída
	- o **Uložit mapu**

**Tip 1**: Ukládej si svou práci v průběhu pomocí **Uložit (Ctrl+S).**

Tento projekt je spolufinancován se státní<br>podporou Technologické agentury ČR v rámci т A MUNI MUNI Přírodovědecká 俪 Programu ÉTA. SCT fakulta  $P F D$ Č www.tacr.cz R Výzkum užitečný pro společnosť.

## **STAVBA HOTELU PRACOVNÍ LIST PRO ŽÁKY**

**3.** Přidáme vrstvy, které budeme potřebovat. **Přidat** → **Vyhledávat vrstvy** → **ArcGIS Online**

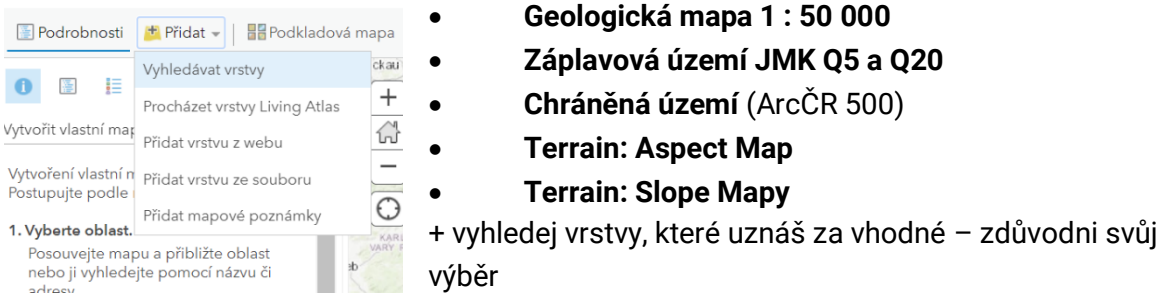

**Tip 2:** V průběhu práce si můžeš v **Podrobnosti**→ **Obsah** odstraňovat vrstvy pomocí **Odebrat**, nastavovat jim **Průhlednost**, popřípadě je nemít aktivní na dané mapě.

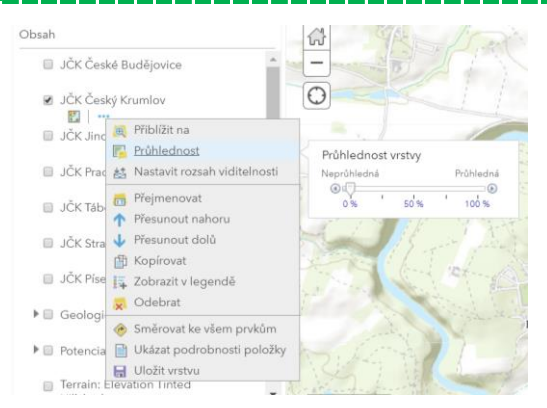

**OTÁZKA 2**: **Jaké vrstvy jsi zvolil/a a proč?**

# **ODPOVĚĎ:**

## **OTÁZKA 3**:

**Jaké geologické podloží je podle tebe nevhodné pro stavbu hotelu? Jakou barvou jsou tyto horniny znázorněny v geologické mapě?**

**ODPOVĚĎ:**

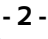

## **STAVBA HOTELU PRACOVNÍ LIST PRO ŽÁKY**

**4. Vyber lokality, kde by mohl stát nový hotel.** Vlož novou mapovou poznámku. Pojmenuj ji **Geologie**. Těchto lokalit by mělo být více.

**OTÁZKA 4**: **Jaká orientace svahu je vhodná pro stavbu? Jaký sklon reliéfu je vhodný? ODPOVĚĎ:**

**5. Vyber vhodné lokality**. Vlož novou mapovou poznámku. Pojmenuj je **Reliéf.**

#### **KROK 2: PRŮNIK VRSTEV**

V tomto kroku zjistíme, která ze zvolených lokalit je nejvhodnější. Pomůžou nám k tomu analytické nástroje ArcGIS Online, konkrétně překrytí vrstev (průnik). **Průnik dvou vrstev** (Reliéf a Geologie) nám řekne, která území jsou vhodná z hlediska obou kritérií.

- **6.** Klikni na **Analýza** → **Spravovat data** → **Překrýt vrstvy**
	- Vstupní vrstva: Reliéf
	- Překryvná vrstva: Geologie
	- Metoda překryvu: **Průnik**
	- Nepoužívat pouze aktuální rozsah mapy
- **7. Tvým úkolem teď je vybrat vhodnou lokalitu. Tato lokalita by měla být součástí obou vrstev** – tzn. je součástí vrstvy Průnik.
- **8. Teď zohledni další vrstvy.**

#### **OTÁZKA 5**:

**Nachází se lokalita v záplavovém území? Ve chráněném území? Je tato lokalita v blízkosti rybníka nebo lesa?**

**ODPOVĚĎ:**

## **OTÁZKA 6**:

**Popiš vybranou lokalitu z geografického hlediska.**

**ODPOVĚĎ:**

#### **STAVBA HOTELU PRACOVNÍ LIST PRO ŽÁKY**

### **OTÁZKA 7**:

**Našel/Našla bys pomocí leteckého snímku lokalitu pro hotel, pokud bys chtěl/a pouze**  rekonstruovat existující stavbu, a ne stavět tzv. na "zelené louce".

**ODPOVĚĎ:**

## **KROK 3: ULOŽENÍ MAPY A PRACOVNÍHO LISTU**

- **9.** Ulož mapu.
- **10.** V obsahu tuto mapu nasdílej do skupiny.

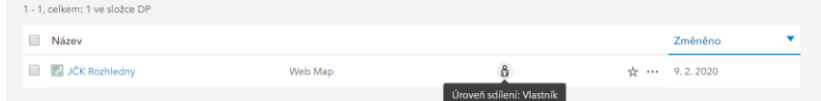

#### *Editovat skupinové sdílení.*

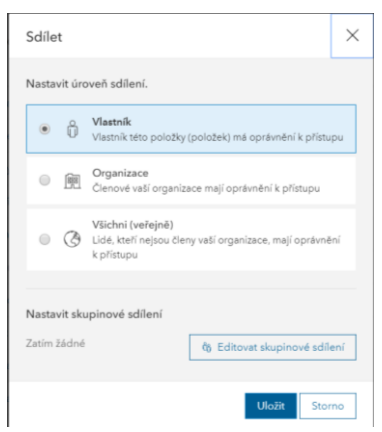

*Sdílet ve skupině Tvá třída*

- **11.** Vlož pracovní list do svého obsahu.
	- Pojmenuj ho: **Rozhledna-město** (vaše iniciály např. Rozhledna-městoHS")

**- 4 -**

- Klíčová slova: pracovní list, třída, rozhledna.
- Nasdílej pracovní list ve skupině Editovat skupinové sdílení